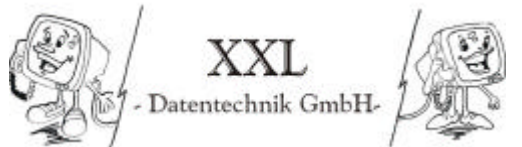

Wolfgang Anstäth - Thomas Braun - Thorsten Gross - Rüdiger Süssle

### **Inhaltsverzeichnis Projekt Dokumentation:**

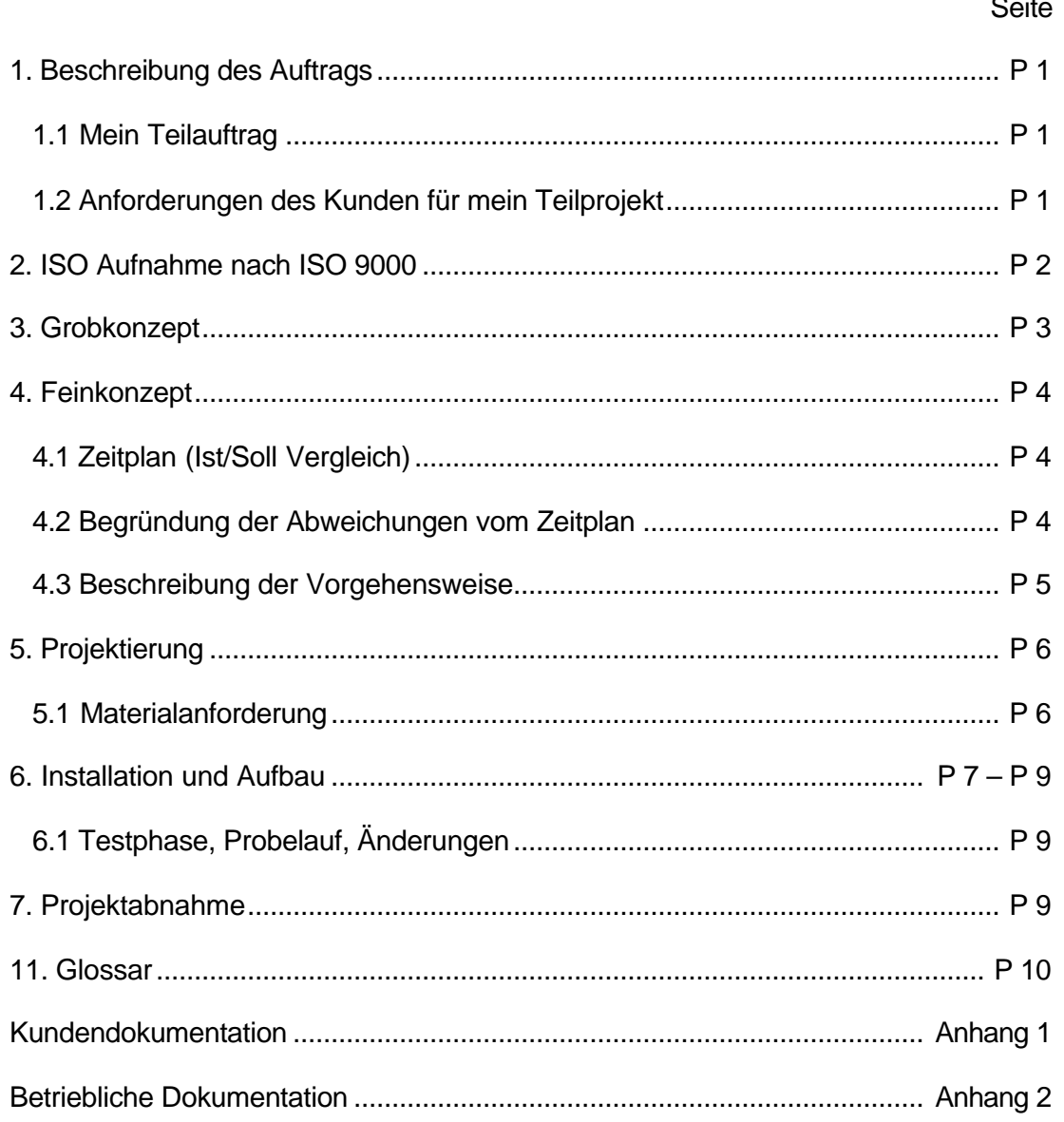

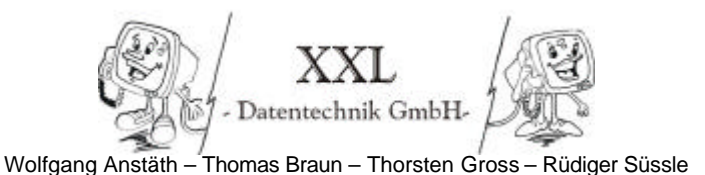

### **1. Beschreibung des Auftrags**

Eine Dienstleistungsfirma, die im PC-Schulungsbereich tätig ist, möchte das vorhandene Peer-to-Peer Netz durch ein Client-Server-Netz mit Internetzugang ersetzen.

Unsere Firma XXL soll alle Schritte planen und durchführen.

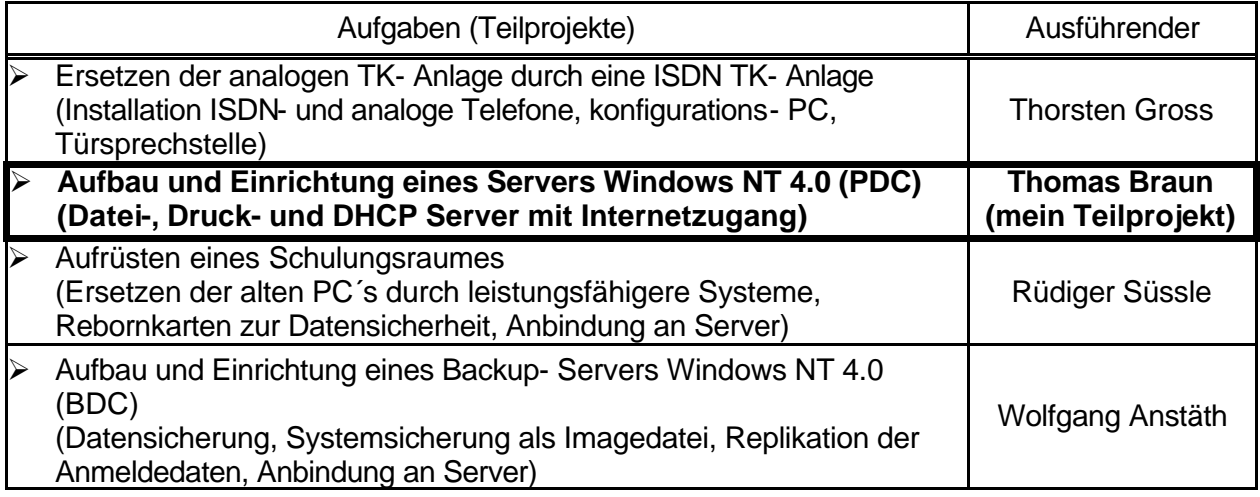

## **1.1 Mein Teilauftrag**

Aufbau und Einrichtung eines Windows NT Servers (PDC) an einer unterbrechungsfreien Stromversorgung. Der Server soll Datei-, Druck-, DHCP und Internet-Resourcen zur Verfügung stellen.

Die Datensicherung soll auf dem Backup Domain Controller von Herrn Anstäth stattfinden.

Ein Virusschutz soll über ein Antivirenprogramm auf dem Server (PDC) realisiert werden.

### **1.2 Anforderungen des Kunden für mein Teilprojekt:**

- ÿ der Server soll den Zugang zum Internet von allen Workstations ermöglichen
- > der Server soll Ausdrucke auf dem Laserdrucker im Schulungsraum ermöglichen
- ÿ der Server soll als Dateiserver die Daten der Mitarbeiter und Schüler aufnehmen
- ÿ die Konfiguration der Netzwerkprotokolle soll möglichst einfach sein
- $\triangleright$  das Netzwerk soll ohne Probleme erweiterbar sein

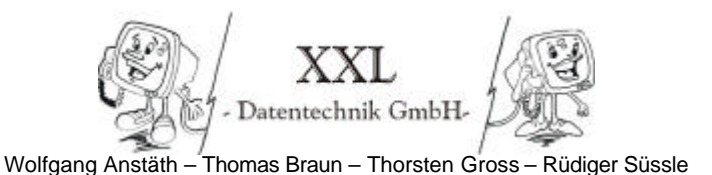

### **2 Ist- Aufnahme nach ISO 9000**

Nach telefonischer Vereinbarung mit der Firma ABGS PC- Schulungen wurde ein Termin zu einem Kundengespräch vereinbart. Bei diesem Termin wurde die Ausgangslage besichtigt und eine Bestandsaufnahme durchgeführt.

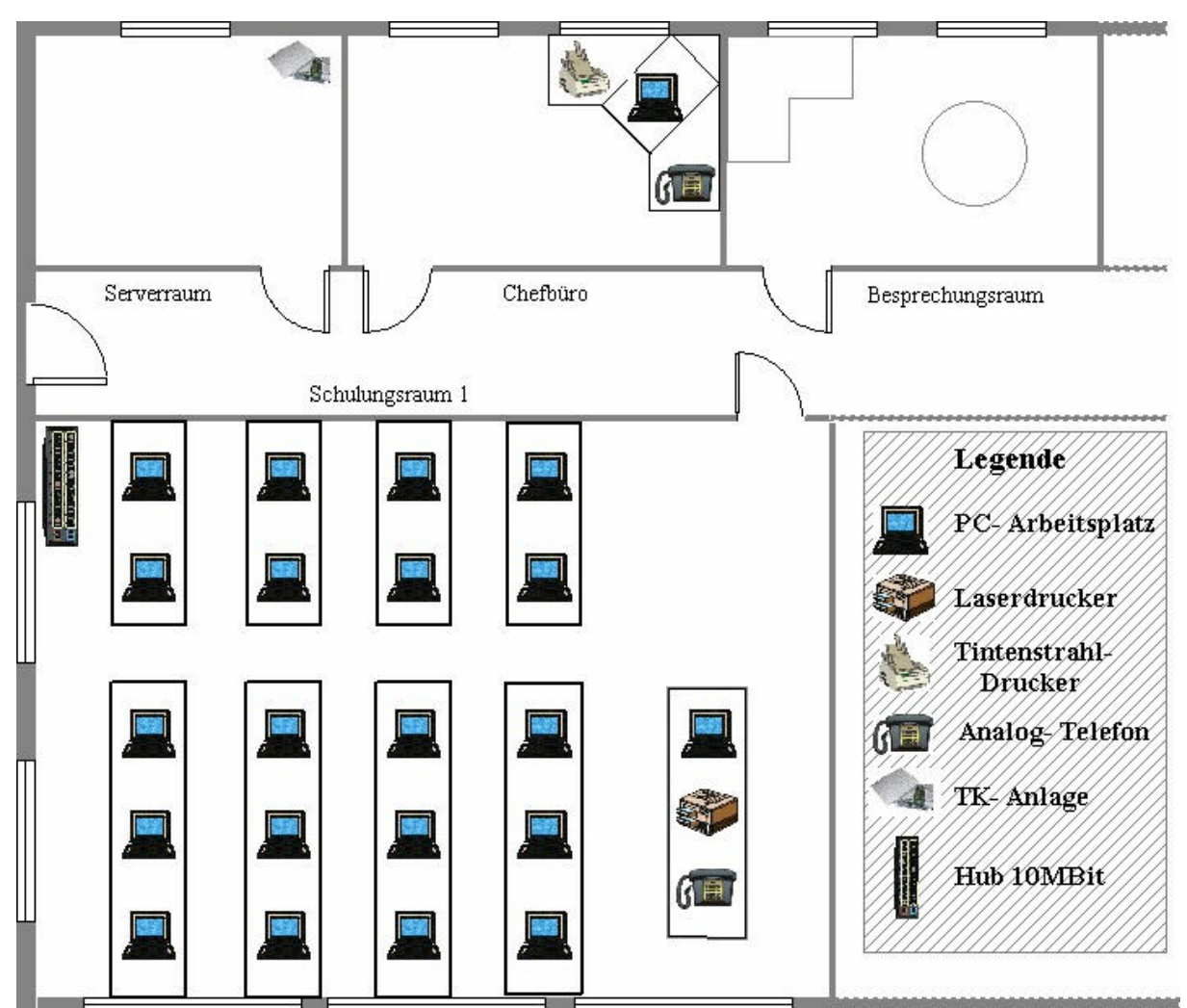

Bau- und Bestückungsplan

### **Bereits vorhanden:**

- ÿ Schulungsraum 1 eine Peer to Peer Vernetzung nach Kat 5 ( mit Anschlussdosen)
- $\geq 10$  MBit Hub
- ÿ Kleiner Netzwerkverteilerschrank mit Patchfeld
- ÿ Die Elektroinstallation, Kabelkanäle und Beleuchtungen wurden von einer Elektrofirma bereits Installiert. Jeder Raum hat eine separate Unterverteilung.
- ÿ Einrichtung ( wie Schreibtische, Stühle etc.)
- ▶ 21 PC- Arbeitsplätze im Schulungsraum 1
- ÿ Laserdrucker HP Deskjet II D ( Lokal am Lehrer PC angeschlossen)
- $\geq 1$  PC im Chefbüro
- ÿ Tintenstrahldrucker HP Deskjet 510 ( Lokal am Chef PC angeschlossen)
- > Analoge TK- Anlage
- $\geq 2$  analoge Telefone
- ÿ Workstation- Betriebssysteme und Anwendersoftware sind in ausreichender Anzahl

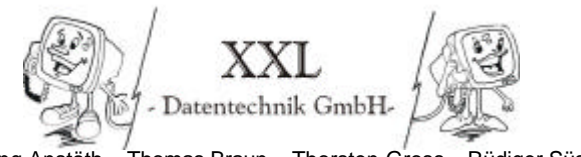

**P 3**

Wolfgang Anstäth – Thomas Braun – Thorsten Gross – Rüdiger Süssle

### **3. Grobkonzept (Gesamtprojekt)**

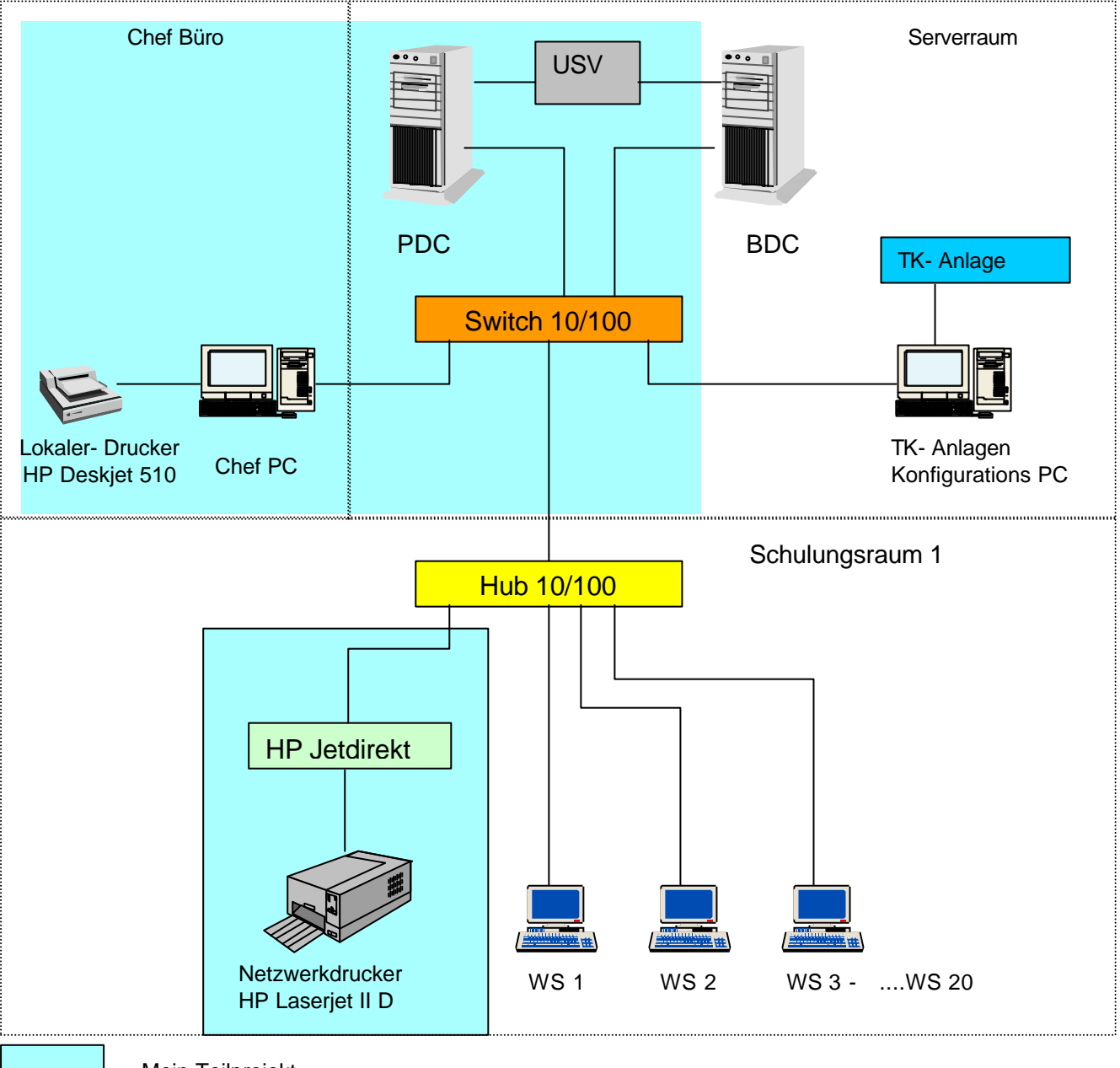

= Mein Teilprojekt

- ÿ Aufbau und Konfiguration eines Primären Domänen Controllers (PDC) als Datei- und Druckserver.
- ÿ Server stellt die Internetverbindung unter Verwendung eines Proxy Servers (Jana Server) her
- ÿ Als Betriebsystem des Servers (PDC) wird Windows NT 4.0 Server eingesetzt
- ÿ Spannungsversorgung der Server über USV
- ÿ Ethernet Netzwerk nach IEEE 802.3
- ÿ Topologie ⇒ **Baum**
- ÿ Zugriffsverfahren ⇒ **CSMA/CD**
- ÿ Netzwerk-Protokolle ⇒ **TCP/IP** (feste IP Zuordnung für die Server und den Drucker ansonsten Zuordnung über DHCP Server)

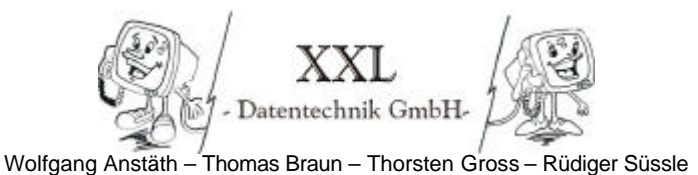

# **4. Feinkonzept**

## **4.1 Zeitplan (Ist-Soll Vergleich)**

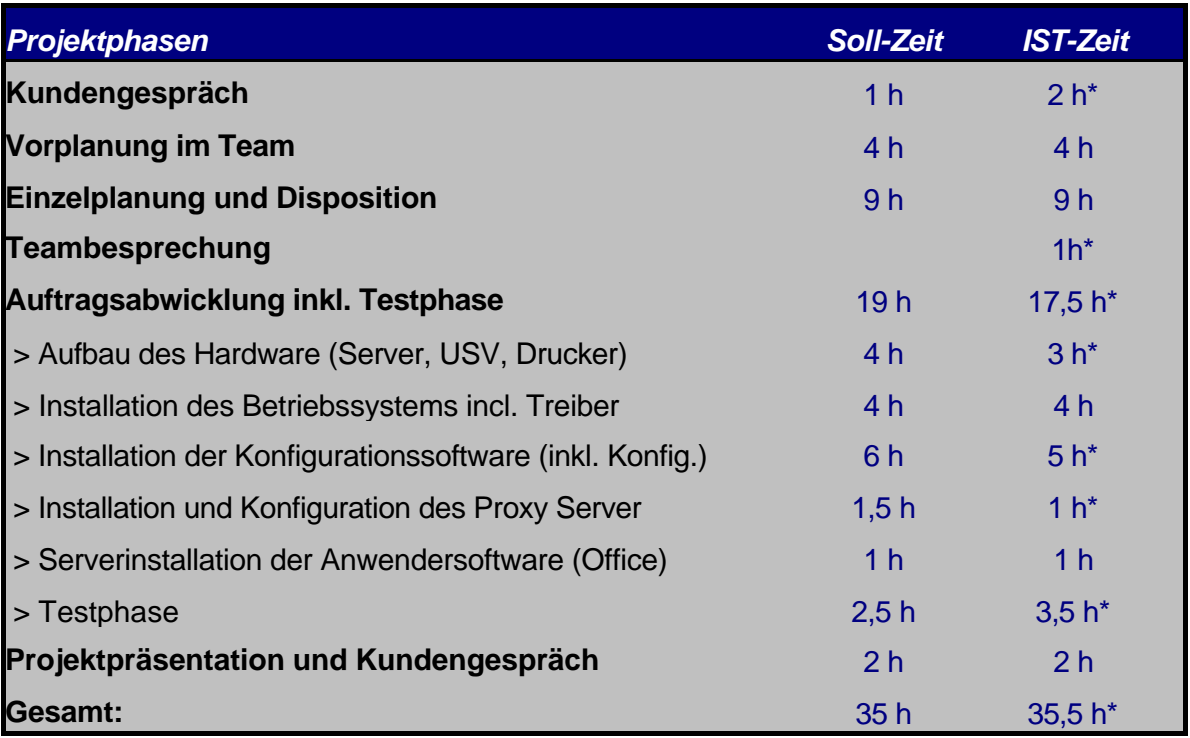

## **4.2 \*Begründung der Abweichungen vom Zeitplan:**

- ÿ Beim Kundengespräch wurde eine Ortsbesichtigung mit Anschließender Absprache durchgeführt. Dies sprengte den angesetzten Zeitrahmen.
- ÿ Nach der Einzelplanung stellte sich heraus das noch einige Punkte abzusprechen waren.
- ÿ Ich konnte die Hardware schneller installieren da Sie teilweise schon vormontiert war
- ÿ Die Konfiguration der Software konnte dank guter Vorplanung schneller als geplant durchgeführt werden
- ÿ Der Proxy-Server konnte wegen weniger Änderungen von Standard-Einstellungen schnell installiert werden
- ÿ Die Testphase zog sich wegen eines vorübergehenden Serverausfalls in die Länge

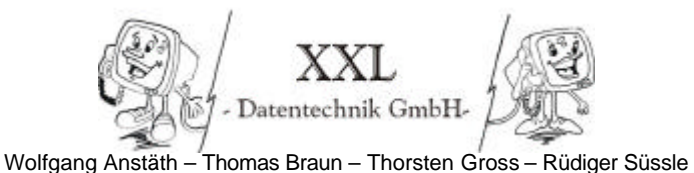

### **4.3 Beschreibung der Vorgehensweise**

#### ÿ *Einrichtung des Netzwerks*

Installation der Netzwerkverteilung inkl. Switch im Serverraum

### ÿ *Aufbau und Konfiguration des PDC*

Aufbau der Hardware des PDC, Installation der Treiber und Anschluss an den Switch

#### ÿ *Betrieb an USV*

Aufstellen der **U**nterbrechungsfreien **S**trom-**V**ersorgung und Anschluß des RS232 Kabel (Spezialkabel) an den PDC. Danach Installation der Überwachungssoftware. Es ist eine Messung der von den Servern verbrauchte Leistung durchzuführen un dann die maximale Batteriebetriebszeit auszurechnen (siehe Kundendokumentation. Seite K 4)

#### ÿ *Dateiserver*

Einrichten von freigegebenen Ordnern auf dem Server. Hierbei ergaben sich kleinere Probleme durch Verwechslung von Freigabe und Sicherheit. Ich habe diese Probleme aber schnell finden können und habe die Rechte wieder angepasst.

#### ÿ *Druckserver*

Auf dem Server wird zunächst das Konfigurationsprogramm für den HP Jetdirect Printserver ausgeführt und dieser konfiguriert. Danach wird der Druckertreiber auf dem Server installiert (Win NT und Win9x Treiber) und der Drucker freigegeben.

#### ÿ *DHCP-Server*

Auf dem Server wird der DHCP Server Dienst hinzugefügt. Der DHCP Server wird danach im DHCP Manager konfiguriert und somit ein Adressenbereich angegeben den der DHCP-Server vergeben darf.

#### ÿ *Internetzugang*

Zunächst wird der Internetzugang lokal auf dem Server eingerichtet. Dies erfolgt durch Installation des RAS-Dienstes und des DFÜ Netzwerks. Danach wird das Programm Jana Server installiert und konfiguriert welches die Internetverbindung im lokalen Netzwerk als Proxy-Server zur Verfügung stellt.

### ÿ *Virusschutz*

Der Virusschutz des Servers wird durch das installieren einer Antivirensoftware auf dem Server gewährleistet.

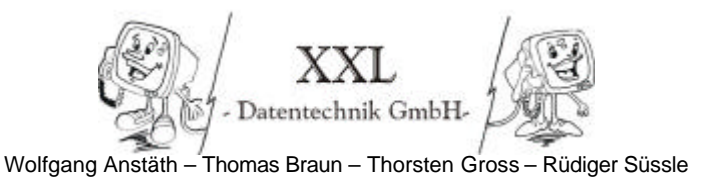

### **5. Projektierung**

Für die Durchführung meines Auftrags werden folgende Materialien benötigt:

- $\geq$  1x Big Tower Gehäuse 235W
- ÿ 1x Mainboard ATX Asus P2B-S mit integriertem SCSI Hostadapter AIC 7890
- $\geq 1x$  Intel Pentium II 350 MHz
- $\geq 1x$  128 MB PC-100 SDRAM
- ÿ 1x Grafikkarte Elsa Winner 1000 / T2D
- ÿ 1x SCSI Festplatte IBM DDRS-39130UW
- $\geq 1x$  CD-ROM Toshiba XM 6201TA
- ÿ 2x Netzwerkkarte SMC 9432BTX
- $\geq 1x$  AVM Fritz Card PCI
- $\geq 1x$  3,5" 1,44MB Diskettenlaufwerk
- $\geq 1x$  Tastatur Cherry 105 Tasten
- ÿ 1x Microsoft Serial Mouse 2 Tasten
- $\geq 1x$  Floppy Kabel 30pol.
- $\geq$  1x SCSI Kabel Narrow 50pol
- ÿ 1x SCSI Kabel 68pol mit Terminator
- $\geq 1x$  Monitor Sony Multiscan 15sf
- ÿ 1x USV Liebert PowerSure 600
- $\geq 1x$  HP JetDirect 500x
- $\geq$  1x Switch 10/100 SMC EZ 108DT
- $\geq 1x$  Windows NT 4.0 Server (25 Lizensen)
- $\geq 1x$  Norton Antivirus 2001

### **5.1 Materialanforderung**

Nach endgültiger Auftragsvergabe an unsere Firma XXL Datentechnik GmbH füllte ich einen Materialanforderungsschein aus und gab ihn an unsere kaufmännische Abteilung weiter.

(Materialschein siehe betriebliche Dokumentation Seite)

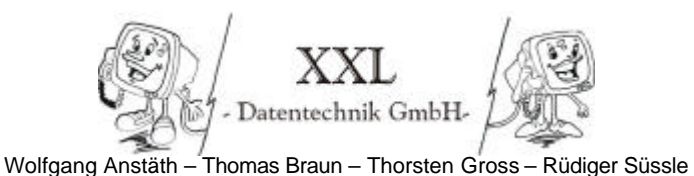

### **6. Installation und Aufbau**

- ÿ Zur Abwicklung des Projekts wurden die PCs zunächst in der Werkstatt unserer Firma aufgebaut. Nach der Zuteilung der Räume machten wir uns an die Arbeit (Lageplan siehe betriebliche Dokumentation Seite B1)
- ÿ Ich kontrollierte zunächst meine Geräte und Software auf Funktionsfähigkeit und Vollständigkeit
- ÿ Als nächstes führte ich eine ISO 9000 Aufnahme der Geräte durch (siehe Kunden-Dokumentation Seite 2 - 3)
- $\triangleright$  Als erstes stellte ich den Switch auf.
- ÿ Nun montierte ich die Hardware des Servers: Einbau von Mainboard, Prozessor, RAM, Grafikkarte, ISDN-Karte, Netzwerkkarte, Festplatte, Diskettenlaufwerk, CD-ROM Laufwerk)
- $\triangleright$  Jetzt habe ich das Mainboard auf Spannung und Taktfrequenz des Prozessors und die SCSI-Festplatte laut SCSI ID Konfiguration gejumpert.
- $\triangleright$  Nun ging ich ins BIOS und habe die Einstellungen angepasst (siehe Kunden-Dokumentation Seite K 4)
- ÿ Danach ging ich in das SCSI BIOS und führte für meine Festplatte eine Low Level Formatierung durch
- ÿ Der nächste Schritt war die Erstellung einer Bootdiskette mit den passenden Treibern zu dem integrierten SCSI Controller AIC 7890.
- $\triangleright$  Ich bootete mit der eben erstellten Bootdiskette und startete Partition Magic 5 um die Partition auf meiner Festplatte anzulegen. Die Partionen legte ich in folgender Größe an:

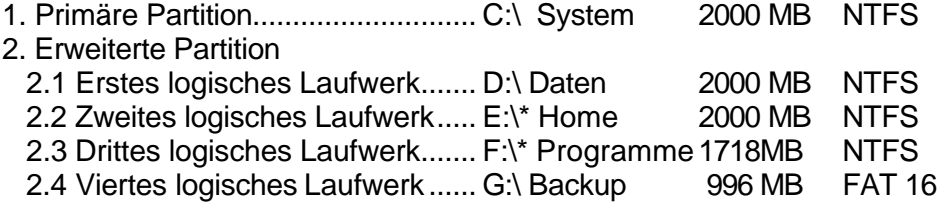

Das Laufwerk Backup wurde von mir in FAT 16 formatiert damit Herr Anstäth darauf mit Ghost seine Sicherung ablegen kann, denn Ghost kann auf NTFS Partitionen nicht schreiben.

\*Diese Laufwerksbuchstaben wurden von mir nur vorläufig während der Installation vergeben.

- ÿ Nun begann ich mit der Installation des Betriebssystems Windows NT 4 Server auf dem Server.
- $\geq$  Zur Installation verwendete ich die drei Start-Disketten von Windows NT die ich mir zuvor auf einem anderen Rechner von der Windows NT CD erstellt hatte.

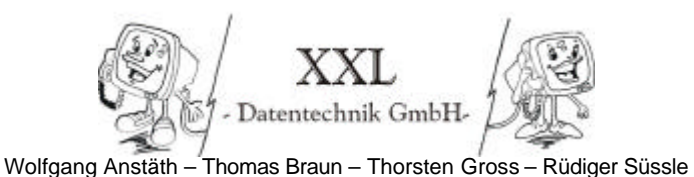

### **6. Installation und Aufbau (Fortsetzung)**

- > Nun legte ich die Windows NT CD und die erste Diskette ein und begann mit der Installation von Windows NT 4 Server. Die Installation erfolgt nach Bildschirmdialogen. Wobei ich die entsprechenden Treiber für den SCSI Controller und die Netzwerkkarte bereitzuhalten hatte.
- $\triangleright$  Während der NT-Installation erfolgte die Installation des Windows NT Netzwerks
	- ß Feste IP Adresse:........................... **192.168.1.1**
	- ß Subnet Maske:................................ **255.255.255.0** (Class C Netz)
	- ß Domäne ABGS:.............................. **ABGS**
	- ß Administrator Passwort.................. **test**

(genauere Beschreibung der Installation siehe Kunden-Dokumentation Seite K4- K6)

- $\geq$  Nach dem Neustart des Rechners meldete ich mich als Administrator an.
- $\triangleright$  Nun erstellte ich als erstes eine Kopie des Administrators den ich Workadmin nannte und das Passwort Workadmin gab (siehe Kunden-Dokumentation K 23)
- ÿ Nun installierte ich auf dem Server das Windows NT Service Pack 6a um eine bestmögliche Funktion des Servers zu garantieren
- ÿ Nach dem Neustart installierte ich die Grafikkartentreiber um die Beschleunigungsfunktionen der Grafikkarte nutzen zu können und somit den Prozessor zu entlasten und führte die entsprechenden Bildschirmeinstellungen durch (siehe Kunden-Dokumentation Seite K7 – K8)
- ÿ Nun startete ich den Festplatten-Manager und nahm eine Änderung an den Laufwerksbuchstaben vor. Danach hatten die Laufwerke folgende Buchstaben:

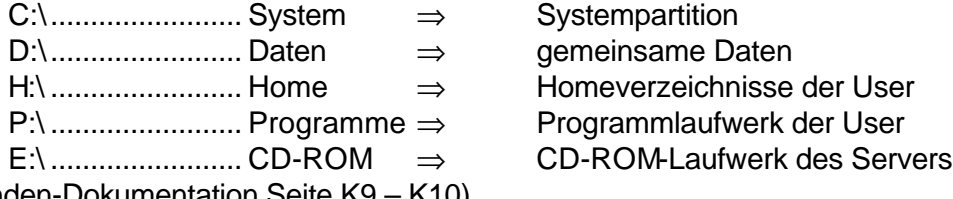

(siehe Kunden-Dokumentation Seite K9 – K10)

- ÿ Nun installierte ich die USV Software Sitenet 1 und stellte die Abschaltzeit bei Stromausfall auf 10 Minuten ein (Berechnung Kunden Dokumentation Seite K4). Außerdem ersetzte ich die englischen Meldungen durch deutsche. (siehe Kunden-Dokumentation K10 – K12)
- $\triangleright$  Als folgenden Schritt habe ich den DHCP Dienst installiert und konfiguriert. Im DHCP Manager legte ich dazu den IP Bereich 192.168.1.100 bis 192.168.1.200 an (siehe Kunden-Dokumentation Seite K13 – K14)
- ÿ Jetzt installierte ich die CAPI Port Treiber der Fritz Card PCI ins Verzeichnis C:\IDRIVER und nahm die Konfiguration der Fritz Card vor (u.a. Protokoll DSS1) Auserdem kopierte ich das Programm IWATCH von der AVM Treiber CD um damit die Belegung der ISDN-Kanäle durch die Fritzcard anzeigen zu lassen. (siehe Kunden-Dokumentation Seite K15 – K16)
- ÿ Danach kam die Installation des DFÜ Netzwerks was zur Folge hatte das der RAS Dienst mitinstalliert wurde. Nach der Konfiguration des RAS Dienstes stellte ich eine Testverbindung mit einem Internetprovider her.(siehe Kunden-Doku Seite K17-19)

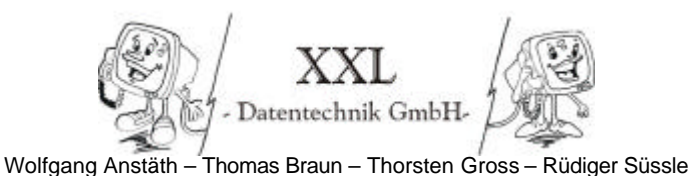

### **6. Installation und Aufbau (Fortsetzung)**

- ÿ Nun installierte ich das Programm Jana-Server das den Proxy-Server darstellt. Als Passwort für die Jana Konfiguration legte ich "test" fest. (siehe Kunden-Dokumentation Seite K20 – K21)
- ÿ Im folgenden Schritt installierte ich das Antivirenprogramm Norton Antivirus 2001 auf dem Server (siehe Kunden-Dokumentation K22)
- ÿ Ich legte nun die benötigten Verzeichnisse auf den Partitionen an (siehe Kunden-Dokumentation Anhang Benutzerrechte)
- ÿ Jetzt begann ich mit der Benutzereinrichtung. Als erstes legte ich die Gruppen der Domäne auf dem Server an. (siehe Kunden-Dokumentation Seite K25)
- ÿ Nun begann ich mit dem Anlegen von Testusern für Lehrer, Schüler und die Geschäftleitung die ich ausgiebig testete (siehe Kunden-Dokumentation Seite K26)
- ÿ Als nächstes legte ich die endgültigen Benutzer durch kopieren der Testuser an. (siehe Kunden-Dokumentation Seite K27)
- ÿ Jetzt konfigurierte ich den HP Jetdirekt Printserver ,vergab ihm die IP Adresse 192.168.1.51 und installierte auf dem Server den Drucker. Ich sorgte dafür, dass die Treiber für Windows NT und Windows 95/98 bereitgehalten werden. (siehe Kunden-Dokumentation K27 – K29)
- $\triangleright$  Daraufhin installierte ich Office 97 als administrative Installation auf dem PDC im Verzeichnis P:\Prog\MSOff97 (siehe Kunden-Dokumentation Seite K29 – K30)
- ÿ Zuletzt schloss ich den Chef PC an das Netzwerk an und installierte das Betriebssystem Windows NT 4 Workstation mit den benötigten Treibern auf dem Chef PC, von dem aus ich noch einige Tests der Domäne durchführte (siehe Kunden-Dokumentation Seite K30)

## **6.1 Testphase, Probelauf, Änderungen**

Zum Abschluss habe ich meine Einstellungen getestet. Dazu habe ich mich von einem PC unter den verschiedenen Benutzernamen angemeldet. Bei dieser Prozedur stellten sich einige kleinere Fehler heraus die ich sofort beseitigte. Es wurden daraufhin zur Qualitätssicherung einige Probeläufe der verschiedenen Funktionen des Servers durchgeführt um eine korrekte Funktion der Anlage zu garantieren. Erst danach wurden die Geräte zum Kunden gebracht, aufgebaut und zur Projektabnahme übergeben.

### **7. Projektübergabe und Projektabnahme**

Ich übergab das fertige Produkt an die Firma ABGS PC-Schulungen und führte eine kurze Einweisung der Mitarbeiter durch. Die Projektabnahme erfolgte durch die Geschäftsleitung der Firma ABGS PC-Schulungen.

Bei der Übergabe wurden die Handbücher, die Software für die einzelnen Komponenten, sowie die Kunden-Dokumentation an den Kunden übergeben.

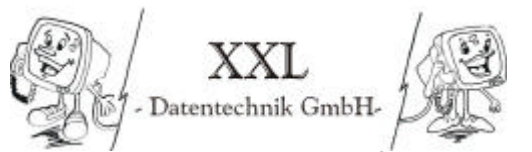

**P 10**

Wolfgang Anstäth – Thomas Braun – Thorsten Gross – Rüdiger Süssle

# **8. Glossar**

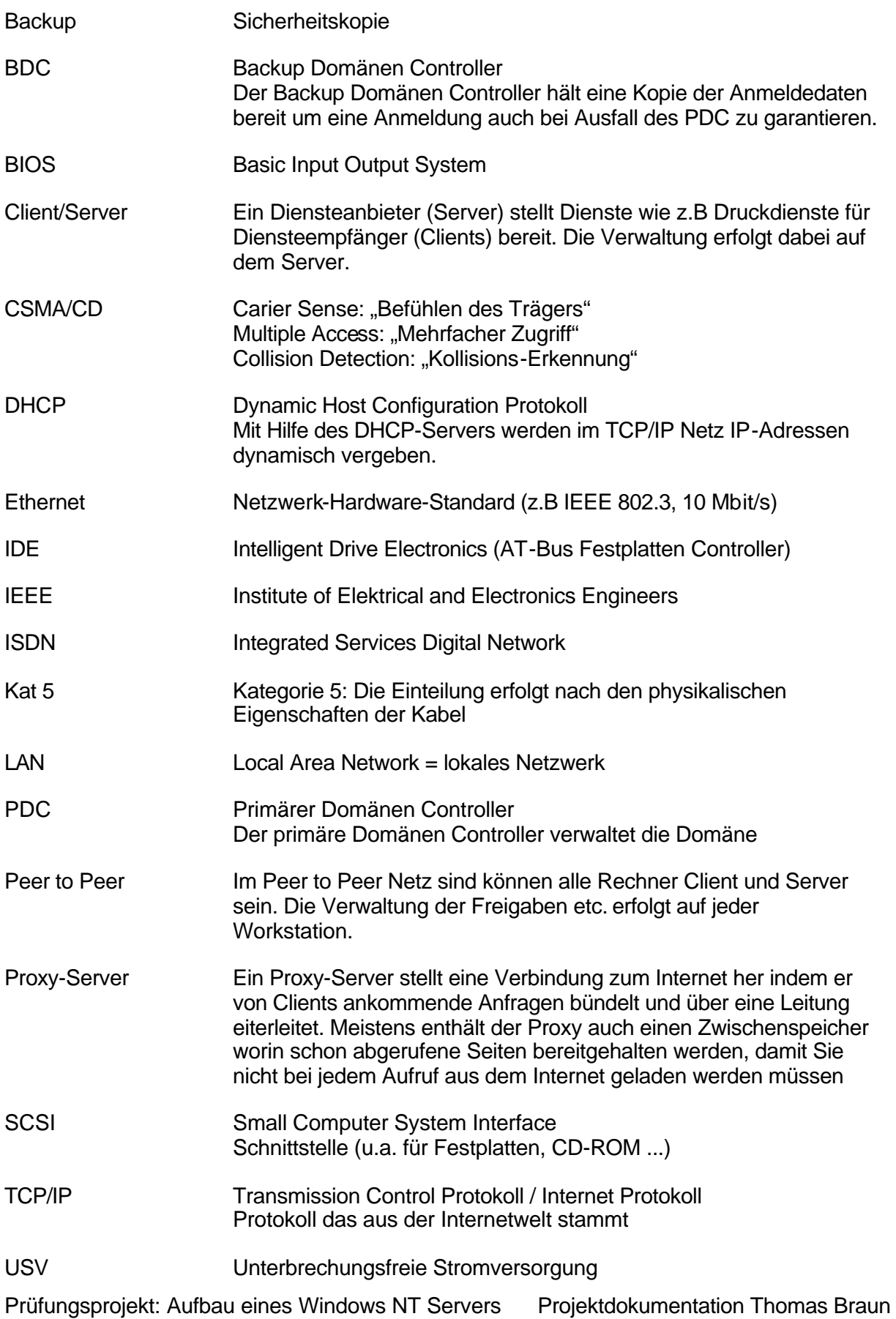